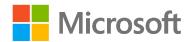

# Introduction to Data Science

Lab Setup Guide

#### Overview

This guide takes you through the steps to create an environment for performing the data science experiments for the Introduction to Data Science Workshop.

To prepare the lab environment, you must perform the following tasks:

- 1. Create an Azure ML account
- 2. Download and extract the lab files

#### What You'll Need

To perform the setup tasks, you will need the following:

- A Windows, Linux, or Mac OSX computer (optionally with Excel 2013 or later installed).
- A web browser and Internet connection.

### Create an Azure ML Account

Azure ML offers a free-tier account, which you can use to complete the labs in this repository.

Note: A free Azure ML workspace is not the same as a Microsoft Azure trial subscription!

### Sign Up for a Microsoft Account and a Free Azure ML Workspace

- 1. If you do not already have a Microsoft account, sign up for one at <a href="https://signup.live.com/">https://signup.live.com/</a>.
- 2. If you do not already have an Azure ML workspace, browse to <a href="http://aka.ms/edx-dat203.1x-aml">http://aka.ms/edx-dat203.1x-aml</a> and click **Get Started Now**. Then follow the instructions to sign up for a free Azure ML workspace. If prompted, sign in with your Microsoft account credentials.

**Note**: Your free-tier Azure ML workspace allows you unlimited access, with some reduced capabilities compared to a full Microsoft Azure subscription. Your experiments will only run at low priority on a single processor core. As a result, you will experience some longer wait times. However, you have full access to all features of Azure ML.

## Download the Lab Files

All code and data files you will need are contained in a zip file. Follow these steps to download and install the lab files.

- 1. Download the lab files from <a href="https://ldrv.ms/f/s!AscnSCoIDa9fdN5eMWqpmzb7USM">https://ldrv.ms/f/s!AscnSCoIDa9fdN5eMWqpmzb7USM</a>)
- 2. Extract the downloaded zip file to a convenient folder on your local computer.

# Summary

By completing the tasks in this setup guide, you have prepared you environment for the labs in this course. Now you're ready to start learning how to build data science and machine learning solutions.